# **ИСО 9001** [-

# **ПРЕОБРАЗОВАТЕЛЬ ИНТЕРФЕЙСОВ**

# **«USB-RS232»**

Руководство по эксплуатации

АЦДР.426469.033 РЭп

# СОДЕРЖАНИЕ

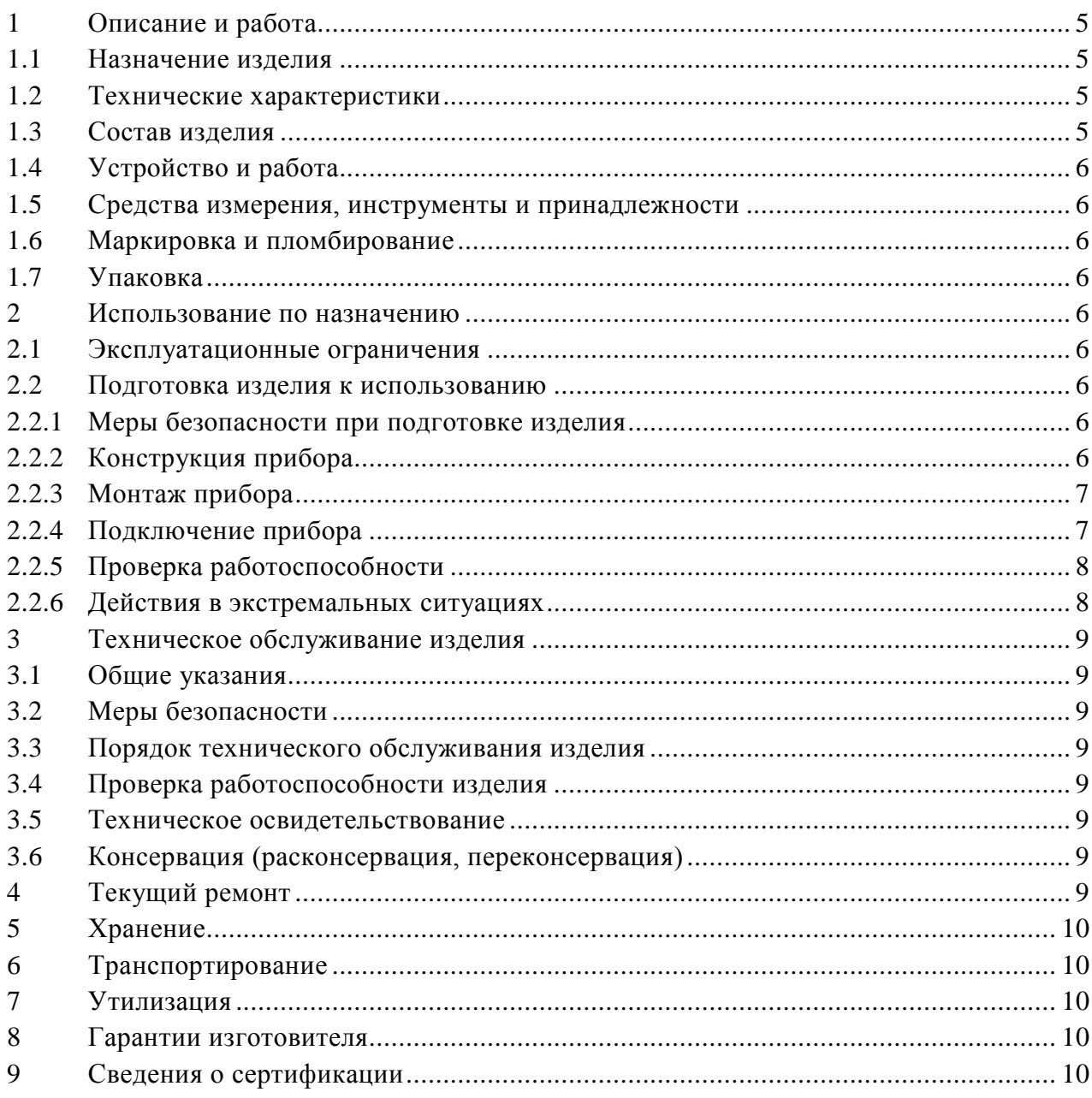

Настоящее руководство по эксплуатации предназначено для изучения принципов работы и эксплуатации преобразователя интерфейсов «USB-RS232».

К обслуживанию допускается персонал, изучивший настоящее руководство. Все работы по монтажу, пуску, регулированию и обкатке должны проводиться с соблюдением требований действующей на месте эксплуатации нормативной документации.

Список принятых сокращений:

- ПИ преобразователь интерфейсов;
- ПК персональный компьютер;
- ПО программное обеспечение;
- ОС операционная система.

# **1 Описание и работа**

## <span id="page-3-1"></span><span id="page-3-0"></span>**1.1 Назначение изделия**

1.1.1 Преобразователь интерфейсов «USB-RS232» АЦДР.426469.033 предназначен для преобразования сигналов интерфейса USB в сигналы интерфейса RS-232 с гальванической изоляцией.

1.1.2 Область применения изделия – преобразование интерфейсов для настройки систем охранно-пожарной сигнализации, контроля доступа, видеонаблюдения, автоматического пожаротушения, а также для создания систем контроля и диспетчеризации объектов.

1.1.3 Электропитание ПИ осуществляется от USB-порта ПК.

1.1.4 Универсальный преобразователь интерфейсов «USB-RS» работает в среде ОС Windows 2000, XP, Server 2003, Vista, Server 2008, Windows 7, Server 2008 R2, Windows 8 (x86 и x64), Windows 10, образуя виртуальный COM-порт.

1.1.5 Преобразователь интерфейсов «USB-RS232» рассчитан на круглосуточный режим работы.

1.1.6 Преобразователь интерфейсов «USB-RS232» является обслуживаемым восстанавливаемым изделием.

1.1.7 Конструкция преобразователя интерфейсов «USB-RS232» не предусматривает его использование в условиях воздействия агрессивных сред, пыли, а также во взрывопожароопасных помещениях.

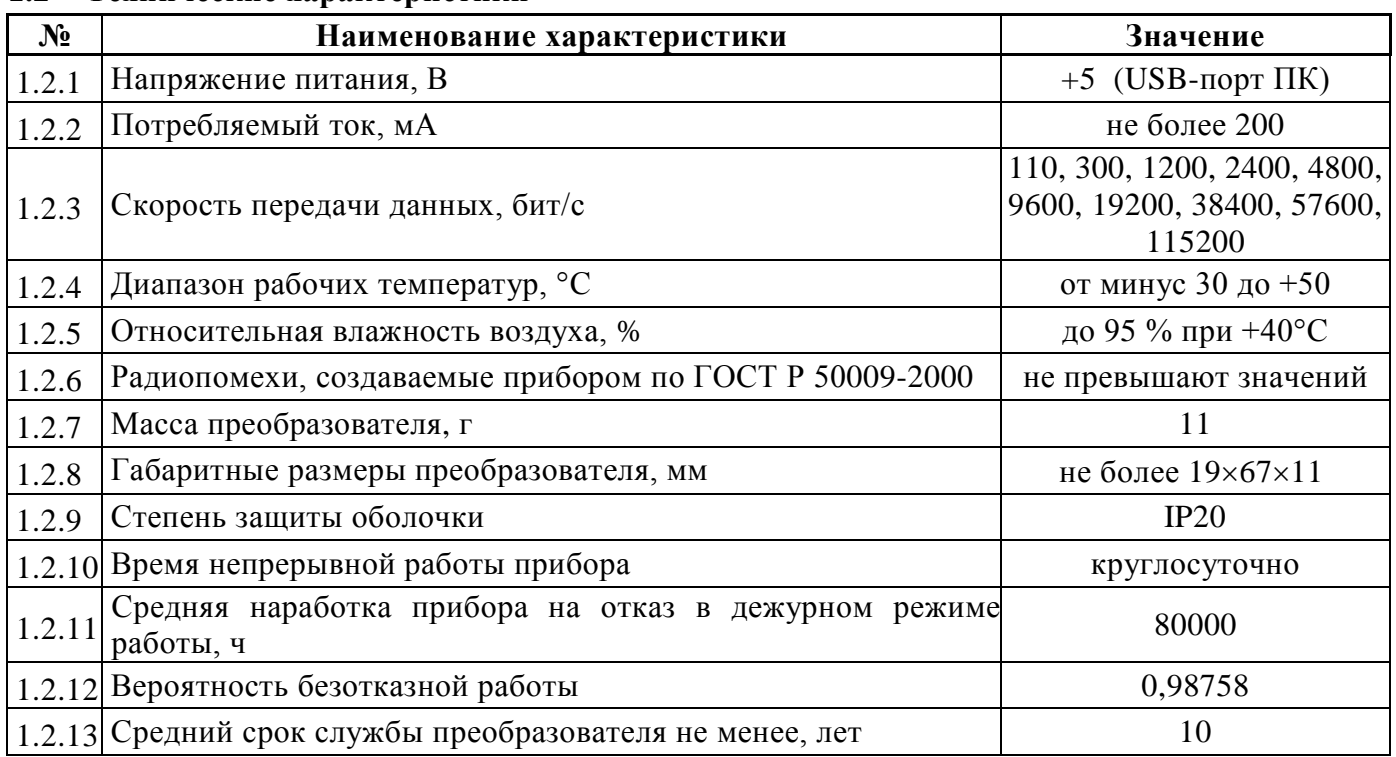

#### <span id="page-3-2"></span>**1.2 Технические характеристики**

1.2.14 Прибор удовлетворяет нормам индустриальных радиопомех, установленным для оборудования класса Б по ГОСТ Р 51318.22.

1.2.15 По устойчивости к индустриальным радиопомехам прибор соответствует требованиям третьей степени жесткости по ГОСТ Р 50009.

#### <span id="page-3-3"></span>**1.3 Состав изделия**

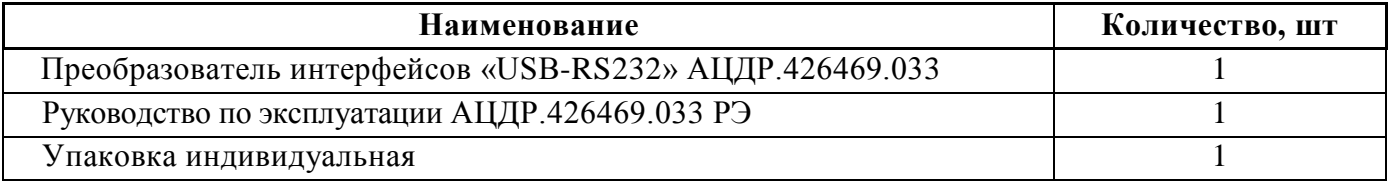

#### <span id="page-4-0"></span>**1.4 Устройство и работа**

Преобразователь интерфейсов обеспечивает преобразование сигналов интерфейса USB в сигналы интерфейса RS-232 и в обратном направлении. После подключения ПИ к ПК и установки драйвера, он работает как виртуальный COM-порт. Настройка параметров передачи данных по RS-232 (скорость, чётность, количество стоповых бит) настраивается так же, как у аппаратного COM-порта ПК.

#### <span id="page-4-1"></span>**1.5 Средства измерения, инструменты и принадлежности**

При монтажных, пусконаладочных работах и при обслуживании изделия необходимо использовать приведенные в таблице 1.5.1. приборы, инструменты и принадлежности.

**Таблица 1.5.1** 

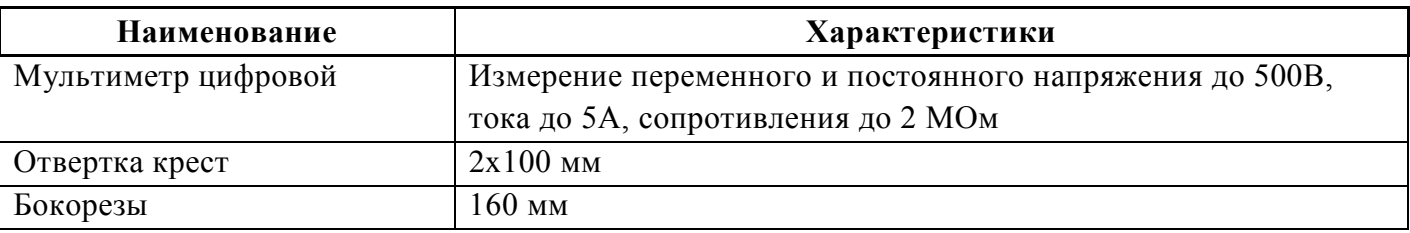

#### <span id="page-4-2"></span>**1.6 Маркировка и пломбирование**

1.6.1 Каждый ПИ имеет маркировку, которая нанесена на тыльной стороне корпуса.

1.6.2 Маркировка содержит: наименование прибора, его децимальный номер, заводской номер, год и квартал выпуска, знаки соответствия продукции.

#### <span id="page-4-3"></span>**1.7 Упаковка**

<span id="page-4-4"></span>Прибор совместно с руководством по эксплуатации упакован в индивидуальную картонную коробку.

#### **2 Использование по назначению**

#### <span id="page-4-5"></span>**2.1 Эксплуатационные ограничения**

Конструкция ПИ «USB-RS232» не предусматривает его использование в условиях воздействия агрессивных сред, пыли, а также во взрывопожароопасных помещениях.

#### <span id="page-4-7"></span><span id="page-4-6"></span>**2.2 Подготовка изделия к использованию**

#### **2.2.1 Меры безопасности при подготовке изделия**

- конструкция ПИ удовлетворяет требованиям пожарной и электробезопасности, в том числе в аварийном режиме по ГОСТ 12.2.007.0-75 и ГОСТ 12.1.004-91;
- прибор не имеет цепей, находящихся под опасным напряжением;
- монтаж, установку, техническое обслуживание производить при отключенном напряжении питания прибора;
- монтаж и техническое обслуживание «USB-RS232» должны производиться лицами, имеющими квалификационную группу по технике безопасности не ниже второй.

#### <span id="page-4-8"></span>**2.2.2 Конструкция прибора**

Внешний вид и габаритные размеры универсального преобразователя интерфейсов «USB-RS232» приведены на Рис.2.1.

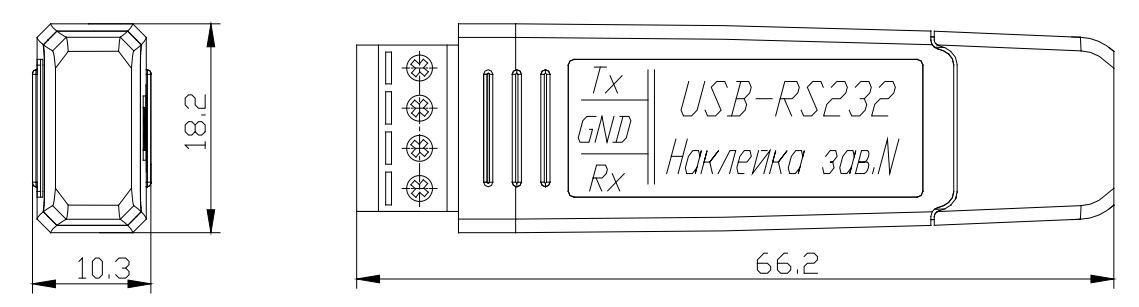

**Рис.2.1** Внешний вид и габаритные размеры преобразователя «USB-RS485»

#### <span id="page-5-0"></span>**2.2.3 Монтаж прибора**

Преобразователь должен эксплуатироваться в местах, защищённых от атмосферных осадков и механических повреждений.

Клеммные колодки под винт, обеспечивают подключение проводов сечением от 0,13 до 0,82 кв. мм.

Монтаж соединительных линий производится в соответствии со схемой, приведенной на Рис.2.2.

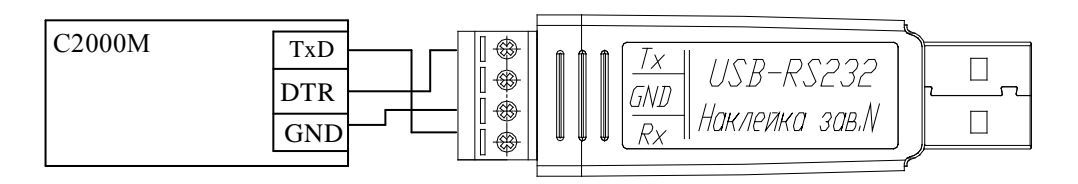

**Рис.2.2** Схема подключения «USB-RS232» к пульту «С2000М»

#### <span id="page-5-1"></span>**2.2.4 Подключение прибора**

2.2.4.1 Перед подключением ПИ к ПК необходимо установить драйвер (находится на сайте компании [http://bolid.ru](http://bolid.ru/) в разделе «ПРОДУКЦИЯ» на странице преобразователя интерфейсов «USB–RS232». Распакуйте архив «CP210x\_VCP\_Windows.zip» и запустите файл установки драйвера в зависимости от разрядности операционной системы: CP210xVCPInstaller x86.exe для 32х разрядной системы или CP210xVCPInstaller x64.exe для 64х разрядной системы. В появившемся окне установщика нажать кнопку «Далее»:

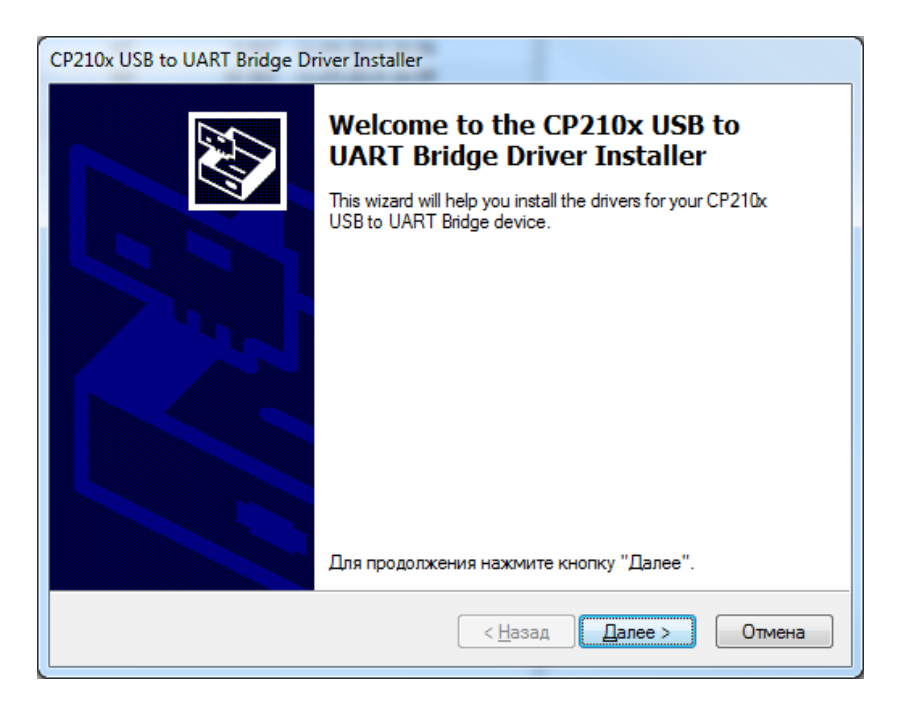

*«USB-RS232» АЦДР.426469.033 РЭп Изм.3 от 19.10.2020* 7

2.2.4.2 В следующем окне установщика драйвера выбрать пункт «Я принимаю это соглашение» и нажать кнопку «Далее»:

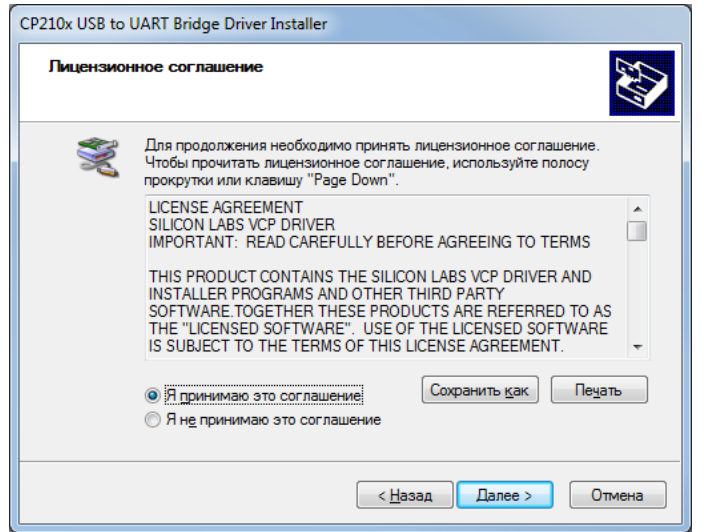

2.2.4.3 По окончании установки драйвера появится окно завершения установки драйвера.

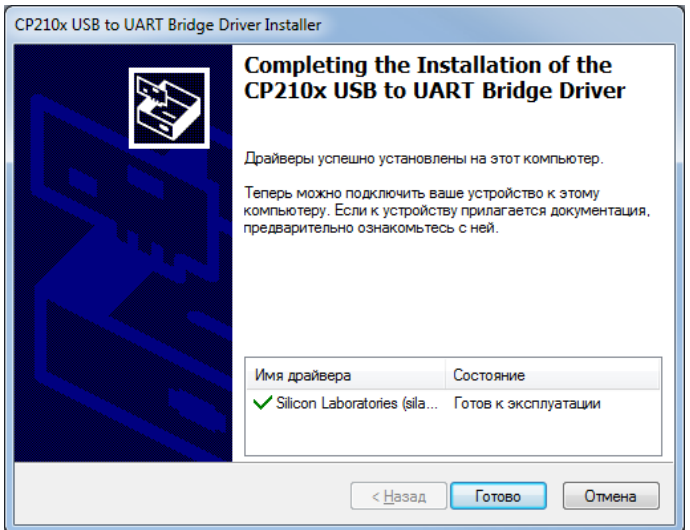

Для завершения установки нажать кнопку «Готово».

2.2.4.4 Подключите ПИ к ПК c отключенным от преобразователя интерфейсом RS232 (отсоедините клеммную колодку). Дождитесь сообщения об успешном завершении установки драйвера и готовности устройства к работе. После установки драйвера ПИ в «Диспетчере устройств» в группе «Порты COM и LPT» появится поле «CP2104 USB to UART Bridge (COM x)» (х – номер виртуального COM-порта).

2.2.4.5 После осуществления всех необходимых соединений подключите ПИ к интерфейсу RS232 через съемную клеммную колодку.

#### <span id="page-6-0"></span>**2.2.5 Проверка работоспособности**

<span id="page-6-1"></span>Проверку работоспособности произвести согласно п. [3.4](#page-7-4) настоящего руководства.

#### **2.2.6 Действия в экстремальных ситуациях**

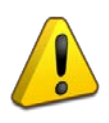

#### **Внимание!**

В случае обнаружения в месте установки изделия искрения, возгорания, задымленности, запаха горения изделие должно быть обесточено и передано в ремонт.

# **3 Техническое обслуживание изделия**

#### <span id="page-7-1"></span><span id="page-7-0"></span>**3.1 Общие указания**

Техническое обслуживание прибора производится по планово-предупредительной системе, которая предусматривает ежегодное плановое техническое обслуживание.

#### <span id="page-7-2"></span>**3.2 Меры безопасности**

Техническое обслуживание изделия должно производиться лицами, имеющими квалификационную группу по технике безопасности не ниже второй.

#### <span id="page-7-3"></span>**3.3 Порядок технического обслуживания изделия**

Работы по плановому техническому обслуживанию включают в себя:

- проверку внешнего состояния ПИ;
- проверку состояния внешних монтажных проводов, контактных соединений;
- проверку работоспособности согласно п 3.4 настоящего руководства.

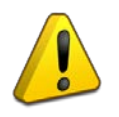

#### **Внимание!**

Извлечение платы прибора из корпуса автоматически аннулирует гарантийные обязательства изготовителя.

#### <span id="page-7-4"></span>**3.4 Проверка работоспособности изделия**

3.4.1 Проверка работоспособности ПИ в составе пульта «С2000М» заключается в проверке устойчивой связи между ПК и пультом с помощью программы PProg. Произвести чтение/запись конфигурации в пульт «С2000М» в режиме программирования.

3.4.2 Свечение индикатора означает приём/передачу сигнала по линии интерфейса RS-232.

#### <span id="page-7-5"></span>**3.5 Техническое освидетельствование**

Технического освидетельствования изделия не предусмотрено.

#### <span id="page-7-7"></span><span id="page-7-6"></span>**3.6 Консервация (расконсервация, переконсервация)**

Консервация изделия не предусмотрена.

# **4 Текущий ремонт**

4.1 Текущий ремонт неисправного изделия производится на предприятии-изготовителе или в авторизированных ремонтных центрах. Отправка изделия для проведения текущего ремонта оформляется установленным порядком.

#### **Внимание!**

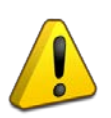

Оборудование должно передаваться для ремонта в собранном и чистом виде, в комплектации, предусмотренной технической документацией.

Претензии принимаются только при наличии приложенного рекламационного акта с описанием возникшей неисправности.

4.2 Выход изделия из строя в результате несоблюдения потребителем правил монтажа или эксплуатации не является основанием для рекламации и гарантийного ремонта.

4.3 Рекламации направлять по адресу:

ЗАО НВП «Болид», Россия, 141070, Московская область, г. Королёв, ул. Пионерская, 4.

Тел./факс: +7 (495) 775-71-55 (многоканальный), электронная почта: [info@bolid.ru.](mailto:info@bolid.ru)

4.4 При затруднениях, возникших при эксплуатации изделия, рекомендуется обращаться в техническую поддержку по многоканальному телефону +7 (495) 775-71-55, или по электронной почте [support@bolid.ru.](mailto:support@bolid.ru)

## **5 Хранение**

<span id="page-8-0"></span>5.1 В транспортной таре допускается хранение при температуре окружающего воздуха от -50 до +50 °С и относительной влажности до 95 % при температуре +35 °С.

5.2 В потребительской таре допускается хранение только в отапливаемых помещениях при температуре от +5 до +40 °С и относительной влажности до 80% при температуре +20 °С.

## **6 Транспортирование**

<span id="page-8-1"></span>6.1 Транспортировка приборов допускается в транспортной таре при температуре окружающего воздуха от -50 до +50 °С и относительной влажности до 95 % при температуре +35 °С.

#### **7 Утилизация**

<span id="page-8-2"></span>7.1 Утилизация прибора производится с учетом отсутствия в нем токсичных компонентов.

7.2 Содержание драгоценных материалов: не требует учёта при хранении, списании и утилизации (п. 1.2 ГОСТ 2.608-78).

<span id="page-8-3"></span>7.3 Содержание цветных металлов: не требует учёта при списании и дальнейшей утилизации изделия.

#### **8 Гарантии изготовителя**

8.1 Изготовитель гарантирует соответствие требованиям технических условий при соблюдении потребителем правил транспортирования, хранения, монтажа и эксплуатации.

<span id="page-8-4"></span>8.2 Гарантийный срок эксплуатации – 18 месяцев со дня ввода в эксплуатацию, но не более 24 месяцев со дня выпуска изготовителем.

#### **9 Сведения о сертификации**

9.1 Преобразователь интерфейсов «USB-RS232» АЦДР.426469.033 соответствует требованиям технического регламента Таможенного союза: ТР ТС 020/2011. Имеет сертификат соответствия № RU С-RU.МЕ61.В.01641.

9.2 Преобразователь интерфейсов «USB-RS232» имеет сертификаты соответствия технических средств обеспечения транспортной безопасности требованиям к их функциональным свойствам № МВД РФ.03.000036 и № МВД РФ.03.000037.

9.3 Преобразователь интерфейсов «USB-RS232» входит в состав системы оповещения «Рупор», которая соответствует требованиям к функциональным свойствам технических средств оповещения и имеет сертификат соответствия № С-RU.08ГО.В.00001.

9.4 Производство универсального преобразователя интерфейсов «USB-RS232» имеет сертификат соответствия ГОСТ Р ИСО 9001. Сертификат соответствия размещен на сайте [https://bolid.ru](https://bolid.ru/) в разделе «О компании».